# Információ:

Ezek a segédprogramok **csak** az ATmega162 chip alapú eszközöket támogatják. Nem támogatottak a NEC, ARM, vagy egyéb típusok!

A VAGCOM hardware típusának megállapításához csatlakoztasd az USB portra valamint az OBDII csatlakozón keresztül 12V-ra. Futtasd a **VAGCOM\_HWType.exe** programot és nyomd meg a **Read** gombot. **Ez csak akkor működik, ha a bootloader engedélyezve van**.

Ha a kábel **bootloadere** tiltva az FTDI **MProg programjával ird be amegfelelő .ept** fájlt (Például **ftdi\_mprog\_RLRQ.ept-t**).

Ezután kell a **VAGCOM\_HWType.exe** programot futtatni.

Miután a kábel HW típusa ismert, a későbbiekben leírtak szerint a megfelelő típussal frissítsd a **firmware-t** és az **EEPROM-**ot. További frissítések az USB csatlakozón keresztül lehetségesek.

Ha az eszköz **bootloadere** engedélyezve van használd s **VAGCOM\_EEWriteLang.exe-t**. Ezzel visszaállítjuk a frissítés után használhatatlan vagy törölt sorszámot. Másold a **VCDSLoader.exe** programot a VCDS könyvtárba, készíts róla egy parancsikont az asztalra. A VCDS könyvtárban található eredeti **VCDS.exe** programot nevezd át VCDS.exeL-re.

Ezután futtasd a VCDSloader.exe programot, majd az Options->Tesztet hajtsd végre.

**A hardware programozása a Progisp v1.72\progisp.exe vagy az AVRDUDE programmal történhet USBasp programozóval.**

A bootloaderes kábelek frissíthetők, a frissítés végrehajtása után a Kábelt USB portra és +12Voltra csatlakoztatni, majd a **VAGCOM\_EEWriteLang.exe-t futtatni.**

## STC chipes hardware

Programozás elött a pin 9 of STC chip pin9-es lába és az R50 ellenállás közötti vezetéket vágd el, vagy távolitsd el a csippet.

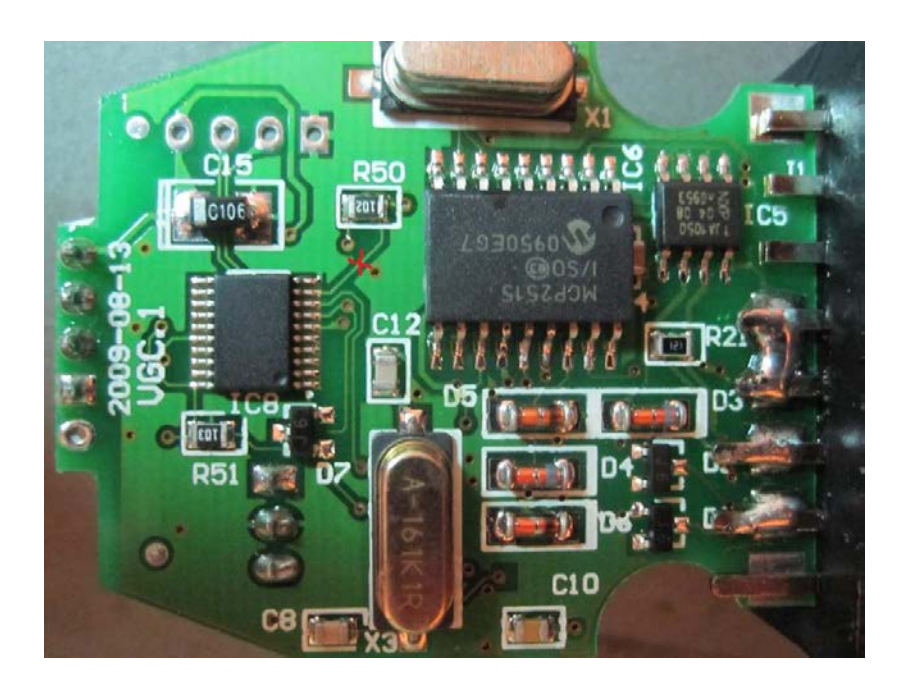

## Az ajánlott kábel:

OBD2Cartool.com oldalán rendelhető kábel, programozó csatlakozó sorral, védő diódával az OBD2 pin 16 and L9637D IC-k K/L-vonalra.

#### **EZ egy HW type 0x44-es kábel, melyben a bootloader engedélyezett.**

"This is **HW type 0x44** – see instructions on previous page on how to reflash firmware and EEPROM on it. This interface already comes with bootloader enabled so it can be reflashed using **VAGCOM\_EEWriteLang.exe** tool (no need to use USBASP programmer)".

For best results with this interface, ensure that the jumpers J1 and J5 are removed (open).

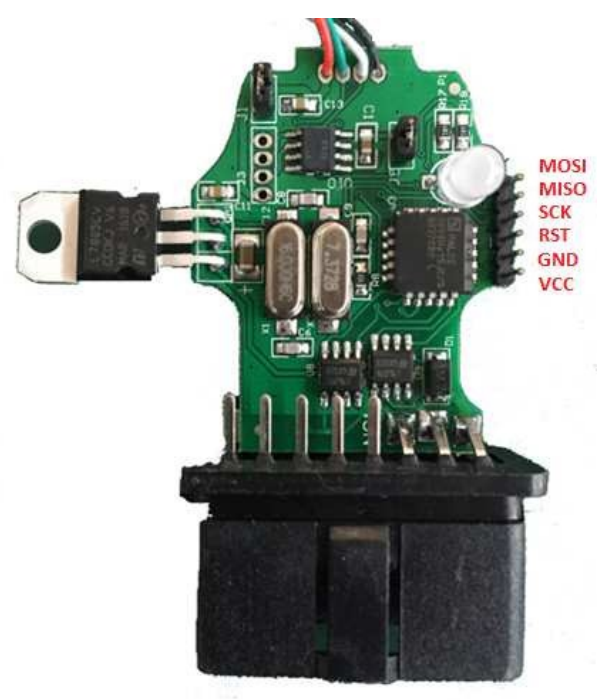

### Hardware Type HW 0x44

**Azonosítás: ATmega162 34 és 35 lába GAL chiphez csatlakozik.**

Multiméterrel mérni.

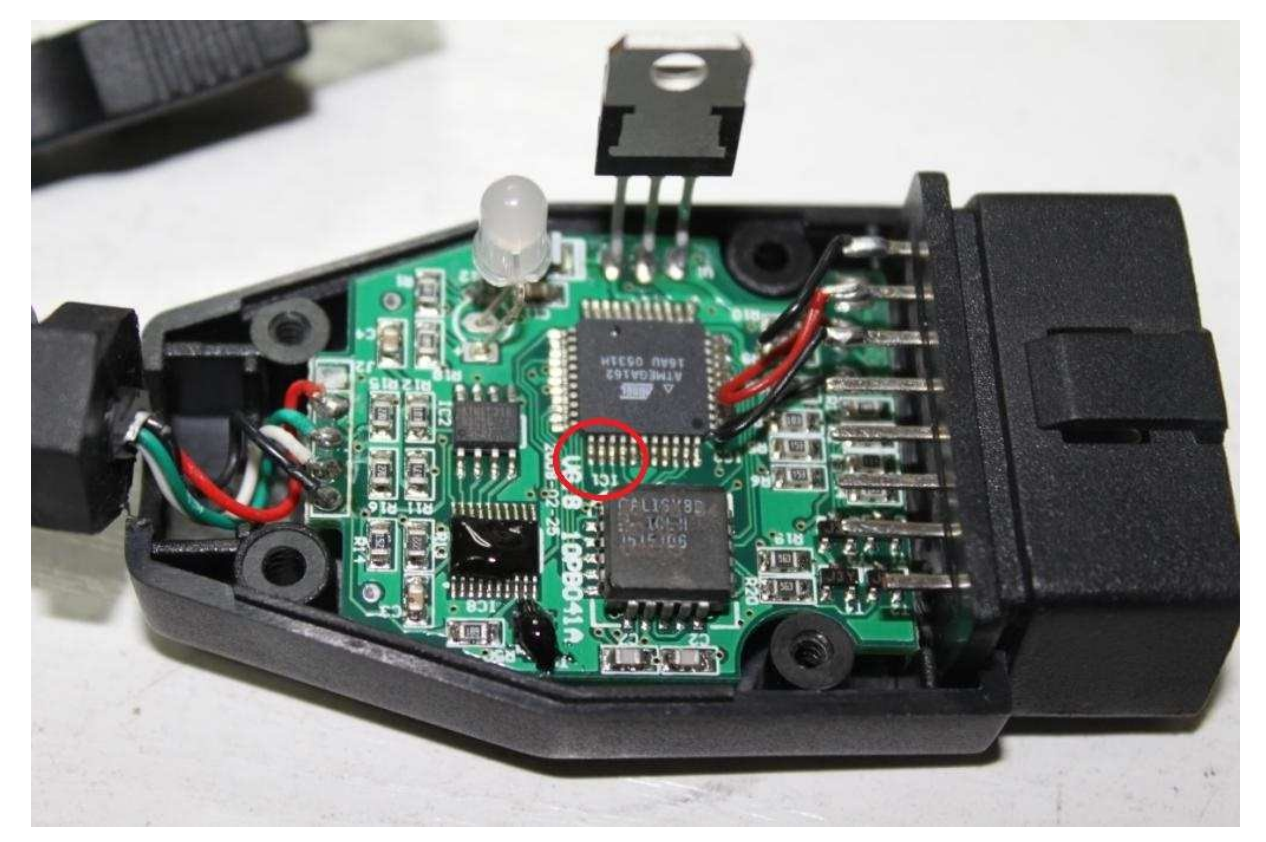

**FuseBits: E:F9, H:DC, L:CD** 

**Programming:** 

avrdude.exe -p m162 -c **usbasp** -e -U lock:w:0x3f:m

- -U efuse:w:0xf9:m -U
	- hfuse:w:0xdc:m
	- -U lfuse:w:0xcd:m
	- -U flash:w:Flash1.96\_HW\_0x44.bin:r
	- -U eeprom:w:eepromavr.bin:r

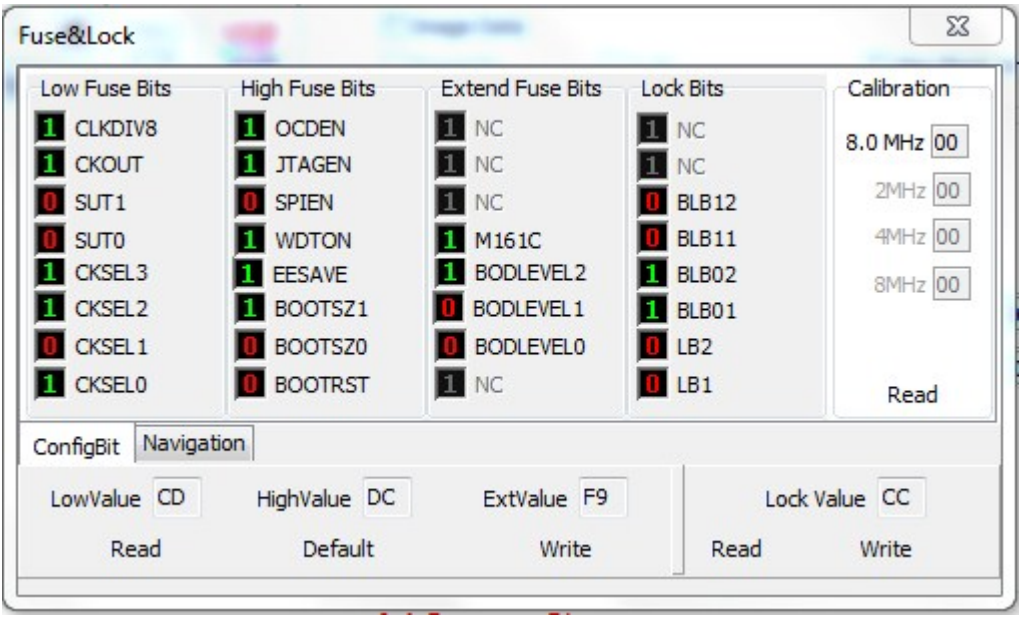

Hardware Type HW 0x46:

#### **Azonosítás: at ATmega162 34 és 35 lába nem csatlakozik a GAL csiphez.**

If in doubt, use multimeter to check the connectivity.

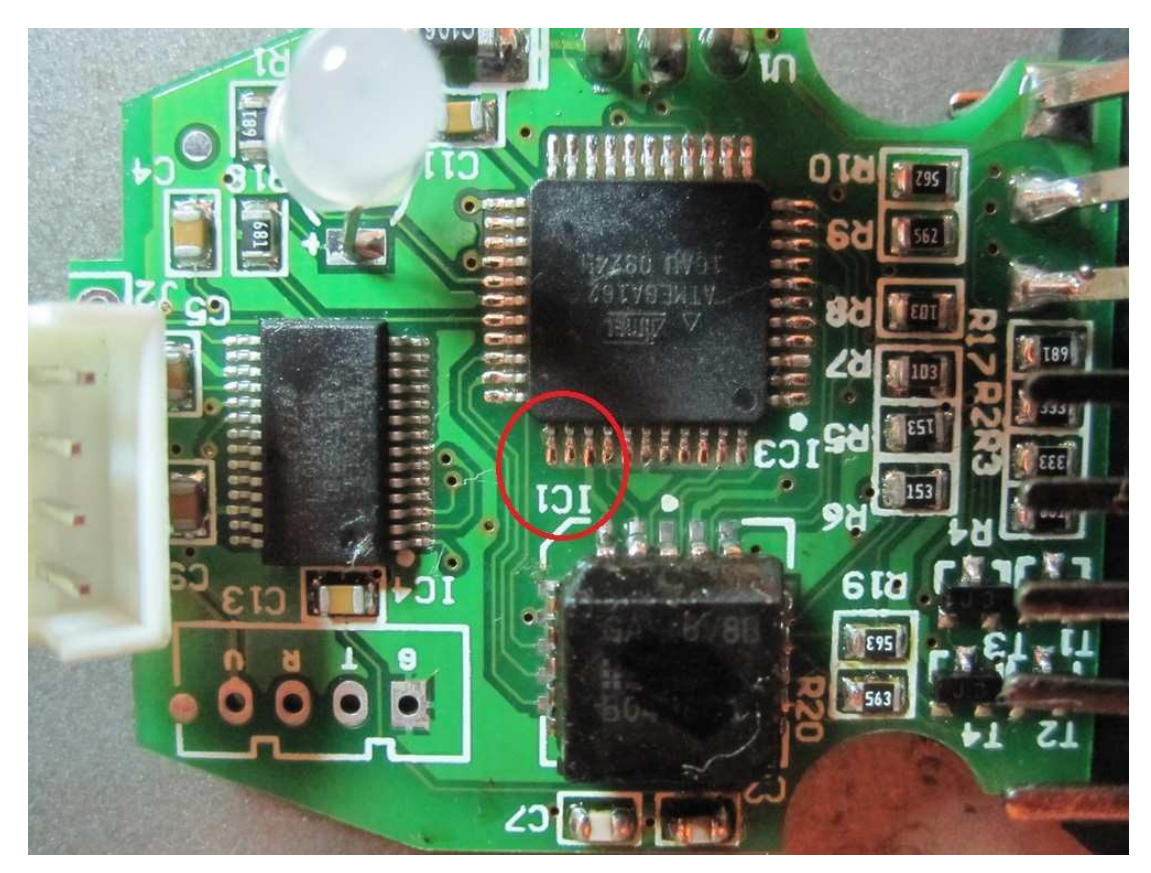

**FuseBits: E:F9, H:DA, L:CD** 

**Programming:** 

```
avrdude.exe -p m162 -c usbasp -e -U lock:w:0x3f:m -
                     U efuse:w:0xf9:m -U 
                      hfuse:w:0xda:m 
                      -U lfuse:w:0xcd:m 
                      -U flash:w:Flash1.96_HW_0x46.bin:r 
                      -U eeprom:w:eepromavr.bin:r
```
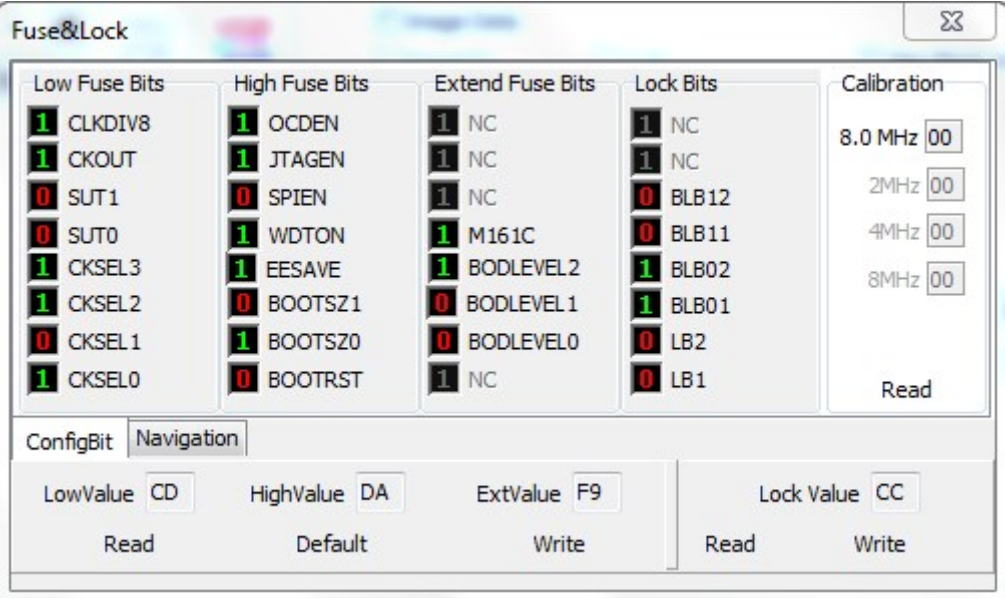